# <span id="page-0-0"></span>an introduction to R for epidemiologists the basics

#### Charles DiMaggio, PhD, MPH, PA-C

New York University Departments of Surgery and Population Health NYU-Bellevue Division of Trauma and Surgical Critical Care 550 First Avenue, New York, NY 10016

Spring 2015

[http://www.columbia.edu/~cjd11/charles\\_dimaggio/DIRE/](http://www.columbia.edu/~cjd11/charles_dimaggio/DIRE/)

Charles.DiMaggio@nyumc.org

# **Outline**

#### [about](#page-2-0)

• [Some things people are doing with R](#page-7-0)

# [installing](#page-15-0)

## [using](#page-16-0)

- [calculating, assigning, combining](#page-17-0)
- [from calculations to programming](#page-24-0)
- **•** [packages](#page-29-0)
- [getting data into data](#page-32-0)

#### 5 [under the hood](#page-37-0)

- [how is R different from other programs?](#page-37-0)
- [workspaces and files](#page-41-0)
- [workspaces](#page-42-0)
- [help!](#page-44-0)

<span id="page-2-0"></span>But first...

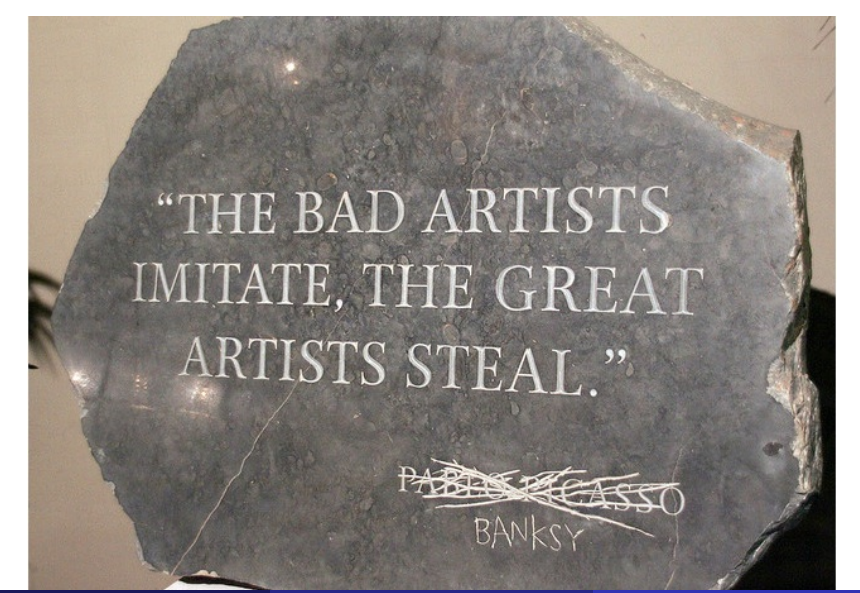

[about](#page-2-0)

## <span id="page-3-0"></span>Credit where credit is due...

Tomas Aragon, MD, DrPH

- Applied Epidemiology Using R
- <http://medepi.com/>
- John Fox, PhD
	- An Introduction to Statistical Computing in R
	- <http://socserv.mcmaster.ca/jfox/Courses/UCLA/index.html>
- Bill Venebles, PhD
	- An Introduction to R
	- <cran.r-project.org/doc/manuals/R-intro.pdf>
- Phil Spector, PhD
	- Data Manipulation with R

# <span id="page-4-0"></span>**Outline**

#### [about](#page-2-0)

• [Some things people are doing with R](#page-7-0)

#### [installing](#page-15-0)

- [calculating, assigning, combining](#page-17-0)
- [from calculations to programming](#page-24-0)
- **•** [packages](#page-29-0)
- [getting data into data](#page-32-0)

#### 5 [under the hood](#page-37-0)

- [how is R different from other programs?](#page-37-0)
- [workspaces and files](#page-41-0)
- [workspaces](#page-42-0)
- [help!](#page-44-0)

<span id="page-5-0"></span>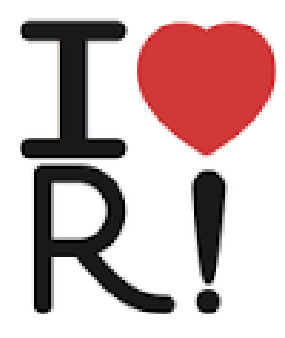

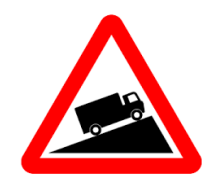

## <span id="page-6-0"></span>what is R?

A flexible, scalable, free tool for the description, analysis, visual display, exploration and interpretation of data.

- a calculator
- a suite of statistical tools
- a graphics creator
- a programming language
- a simulation lab
- a means of scientific documentation and discourse  $\bullet$

It is uniquely suited to epidemiological analysis.

## <span id="page-7-0"></span>Making stunning graphics Paul Butler

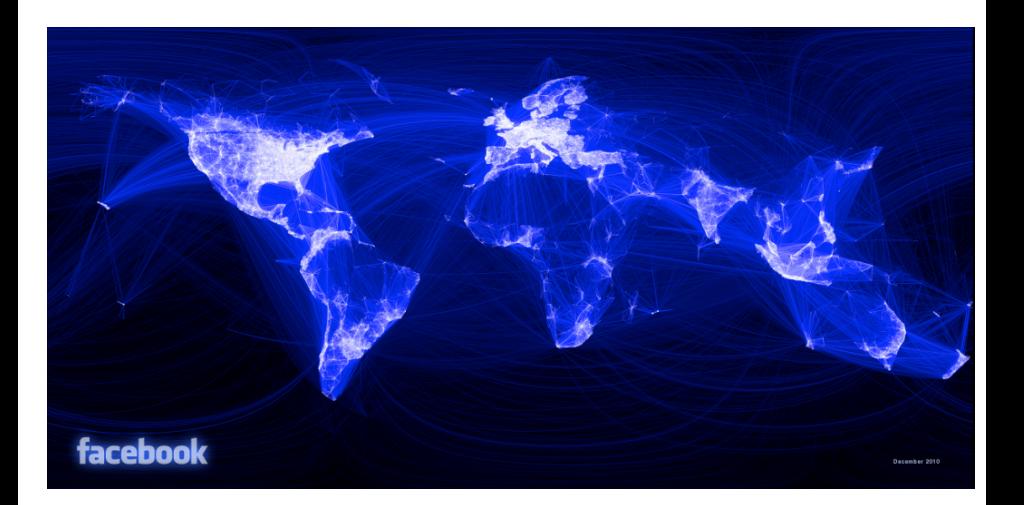

#### <span id="page-8-0"></span>Predicting Elections Andrew Gelman, "Red State, Blue State, Rich State, Poor State"

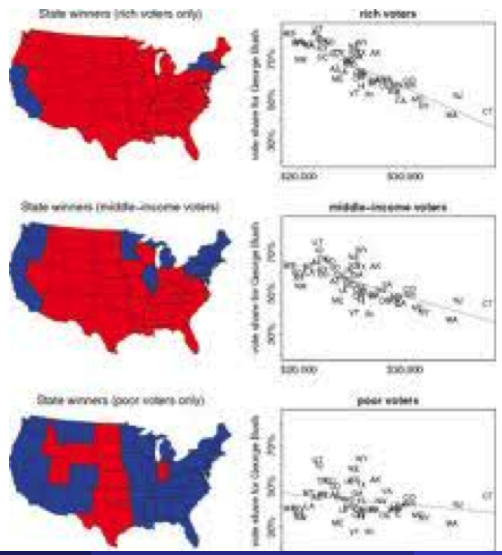

Charles DiMaggio, PhD, MPH, PA-C (New York University Dep[artments](#page-0-0) of Surgery and Population Health NYU-Bellevu<br>Critical Care 550 First Avenue, NY 10016, NY 10016, NY 10016, NY 10016, NY 10016) R intro 2015 9 / 46

# <span id="page-9-0"></span>Crawling and Scraping the Web

John Muschelli, Andrew Jaffe, Jeffrey Leek. Simply Statistics Blog

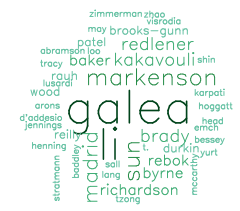

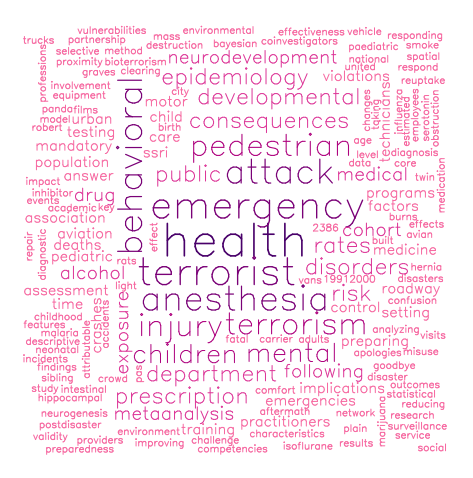

## <span id="page-10-0"></span>Making Money

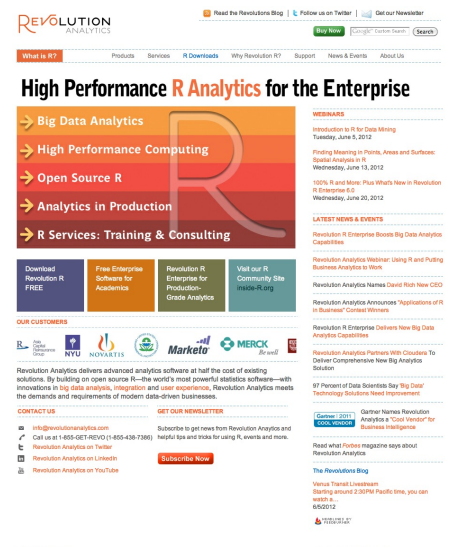

Legal | Contact Us

C 2011 Revolution Analytics

# <span id="page-11-0"></span>Publishing Newspapers

New York Times is an R Shop

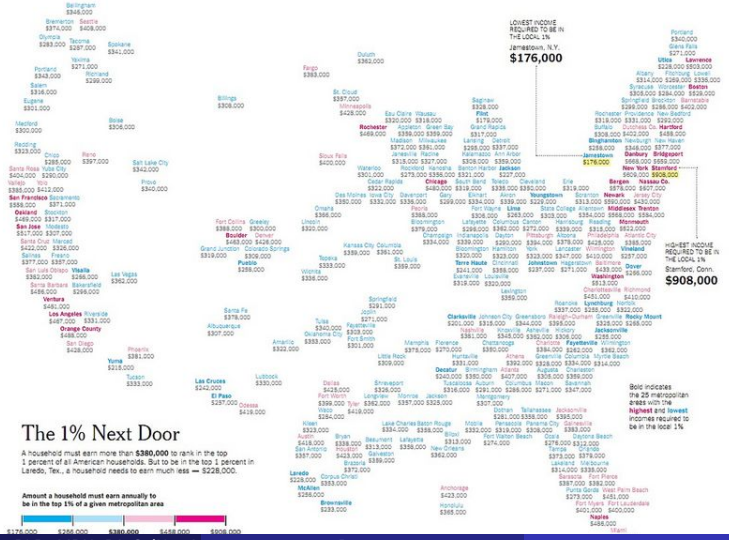

Charles DiMaggio, PhD, MPH, PA-C (New York University Dep[artments](#page-0-0) of Surgery and Population Health NYU-Bellevue Division of Trauma and Surgical Critical Care550 First Avenue, New York, NY 10016) R intro 2015 12 / 46

#### <span id="page-12-0"></span>Doing Science Developed by Scientists for Scientists

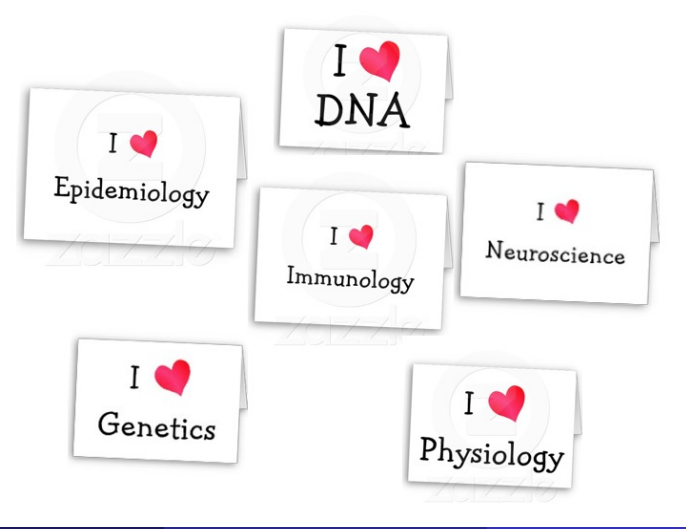

## <span id="page-13-0"></span>so, why learn R?

Many options for epidemiological computing: SAS, STATA, SPSS, Mathematica, Excel....

But, if you want to ...

- **•** accomplish many tasks with a single tool
- better understand the methods you use
- use methods not available in any other program
- develop and share your own methods
- collaborate with wide community of scientific colleagues

...R might be for you.

and did I mention it's free?

## <span id="page-14-0"></span>what R is not

- a GUI experience
- **•** initially easy and intuitive
- warrantied in any way (if it runs, it can be on CRAN)
- a DBMS
- $\bullet$  (traditionally) well suited to enormous data sets (but that is changing...)
	- historical 32-bit limit  $(2^{31} 1)$  on size of a vector
	- in R, objects like matrices are actually vectors
	- R stores everything in RAM
	- $\bullet$  old rule of thumb: 100,000 rows, 20 variables (very conservative), single object 10% of RAM, etc...
	- but, things have changed
		- 64 bit computing, increased RAM
		- interest in 'big data' in R
			- <http://www.cybaea.net/Blogs/Data/Big-data-for-R.html>
		- **•** packages like optimize read.csv, ff, bigmemory, data.table, rsqlite, python take advantage of "paralellism" (Hadoop, MapReduce)

#### <span id="page-15-0"></span>how to install R

- $\bullet$  go to <http://www.r-project.org/>
- <sup>2</sup> select CRAN (Comprehensive R Archive Network) from left menu
- **3** link to nearby geographic site (e.g., http://software.rc.fas.harvard.edu/mirrors/R/)
- **4** select your operating system
- **6** chose "Base" installation
- <sup>6</sup> save R-X.X.X-win32.exe (windows) or R-X.X.X-mini.dmg (Mac OS X)
- run the installation program accepting defaults

# <span id="page-16-0"></span>**Outline**

#### [about](#page-2-0)

• [Some things people are doing with R](#page-7-0)

#### [installing](#page-15-0)

## [using](#page-16-0)

- [calculating, assigning, combining](#page-17-0)
- **•** [from calculations to programming](#page-24-0)
- **•** [packages](#page-29-0)
- [getting data into data](#page-32-0)

#### 5 [under the hood](#page-37-0)

- [how is R different from other programs?](#page-37-0)
- [workspaces and files](#page-41-0)
- [workspaces](#page-42-0)
- [help!](#page-44-0)

# <span id="page-17-0"></span>R is a calculator

#### math operators and functions

#### arithmetic  $+$ ,  $-$ ,  $*$ ,  $/$ power ^

convert 68 degrees Fahrenheit to Celsius ( $C^0 = \frac{5}{9}$  $\frac{5}{9}(F^0 - 32))$ 

5/9\*(68-32)

# <span id="page-18-0"></span>assignment operator

'memory' key

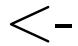

y <- 5^3 #assignment (no display ) y (y <- 5^3) #assignment (display)

## <span id="page-19-0"></span>concatenation function

combine or "vectorize"

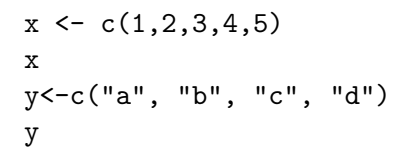

 $c()$ 

,

## <span id="page-20-0"></span>functions R "apps"

 $f_{\mathsf{X}}()$ 

#### math operators and functions

mathematical functions - sqrt, log, exp, sin, cos, tan simple functions - max, min, length, sum, mean, var, sort

```
abs(-23) #absolute value
exp(8) # exponentiation
log(exp(8)) # natural logarithm
sqrt(64) # square root
```
<span id="page-21-0"></span>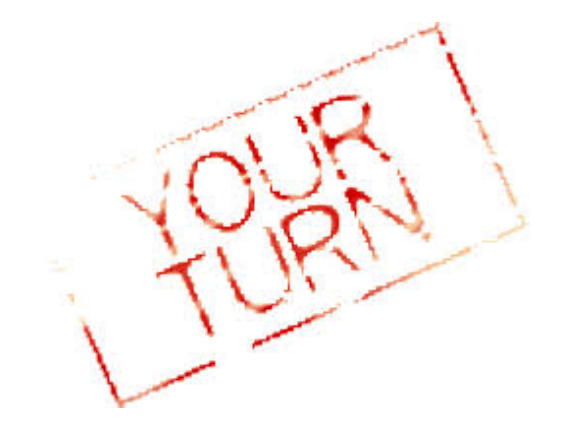

- <span id="page-22-0"></span>create a vector object called "my.numbers" that consists of the numbers 2,4,6 and 8.
- what is the square root of the sum of "my.numbers"?

# <span id="page-23-0"></span>about R functions

and their arguments

- function name without parentheses returns source code
	- useful if want to write own code or functions
- args(function) returns brief argument syntax
- **•** some arguments have default values
	- if entered in correct order need not be named

```
args(sample)
data<-1:30sample(s = 18, x = data, r = T)
# with replacement (spell enough to identify)
sample(s = sample(1:100, 1), x = sample(1:10, 5), r=T)# arg any valid R expression
```
#### <span id="page-24-0"></span>write your own function R is a programming language

```
my.function<-function(x){
5/9*(x-32)
}
my.function(68)
[1] 20
a<-c(134,156,222)
my.function(a)
[1] 56.66667 68.88889 105.55556
```
# <span id="page-25-0"></span>base R comes with many handy statistical functions

#### summary statistics

- $\bullet$  summary(), fivenum(), stem() examine the distribution of a data set
- $\bullet$  qqnorm(), qqline() normal plots
- boxplots $()$   $(a, b)$

#### test statistics

- t.test() 2-sample t test,  $(a, b)$ ,
	- R does not by default assume equality of variances, (can use an F test to examine this assumption)
	- var.test() returns an F test, (a,b)

wilcox.test() returns a two-sample non-parametric Wilcoxon (aka Mann-Whitney) or one-sample Wilcoxon ( specify "paired=TRUE" ) test

## <span id="page-26-0"></span>Some statistics with R

```
myDat<-data.frame(cbind(outcome1=rnorm(1000,20,5),
outcome2=rpois(1000,5),
grp=factor(sample(c("a","b","c"), 1000, replace=T))))
summary(myDat$outcome1)
fivenum(myDat$outcome1)
stem(myDat$outcome1)
```

```
boxplot(myDat)
boxplot(outcome1~grp, data=myDat)
```

```
myDat2<-cbind(rnorm(1000,20,5), rpois(1000,5))
boxplot(myDat2)
```

```
qqnorm(myDat$outcome1)
qqline(myDat$outcome1)
```

```
t.test(myDat$outcome1, myDat$outcome2)
```

```
wilcox.test(myDat$outcome1, myDat$outcome2)
wilcox.test(myDat$outcome1, myDat$outcome2, paired=T)
```
<span id="page-27-0"></span>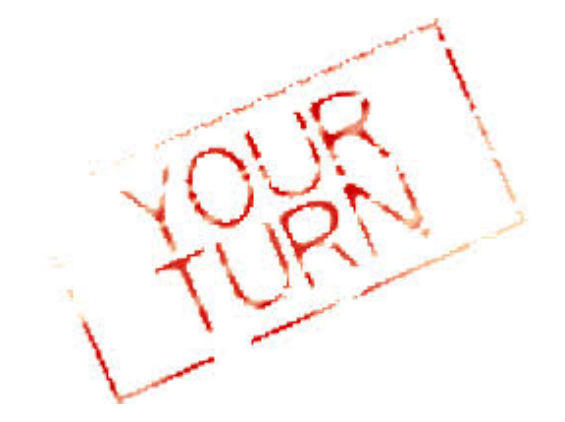

- <span id="page-28-0"></span>• run the following code to create a small data set: crashDat<-data.frame(age=rnorm(n=100,mean=22, sd=2), crash=sample( $x=c(0,1)$ ,size=100,replace=T, prob=c(.2,.8)))
- what is the mean age
- **•** create a box plot comparing age by crash status

# <span id="page-29-0"></span>**Outline**

#### [about](#page-2-0)

• [Some things people are doing with R](#page-7-0)

### [installing](#page-15-0)

## [using](#page-16-0)

- [calculating, assigning, combining](#page-17-0)
- **•** [from calculations to programming](#page-24-0)
- **•** [packages](#page-29-0)
- [getting data into data](#page-32-0)

#### 5 [under the hood](#page-37-0)

- [how is R different from other programs?](#page-37-0)
- [workspaces and files](#page-41-0)
- [workspaces](#page-42-0)
- [help!](#page-44-0)

## <span id="page-30-0"></span>R packages a quick example

- **o** collections of user-written functions
- install.package("my.package") copies the package from CRAN to your installation of R
- $\bullet$  library(my.package) brings the package into RAM so you can use it

```
# is jello associated with diarrhea?
library(epitools) #load 'epitools' package
data(oswego) \#load Oswego dataset
names(oswego) #get some info
epitab(oswego$jello,oswego$ill) #use epitab for RR
# "pretty" up the results (everything is an object)
round(epitab(oswego$jello, oswego$ill,
method = "riskratio")$tab, 3)
# same function, different method for OR
with(oswego,round(epitab(jello, ill, method = "oddsratio")$tab, 3))
```
#### <span id="page-31-0"></span>[about](#page-2-0)

• [Some things people are doing with R](#page-7-0)

#### [installing](#page-15-0)

## [using](#page-16-0)

- [calculating, assigning, combining](#page-17-0)
- **•** [from calculations to programming](#page-24-0)

#### **•** [packages](#page-29-0)

- [getting data into data](#page-32-0)
- 5 [under the hood](#page-37-0)
	- [how is R different from other programs?](#page-37-0)
	- [workspaces and files](#page-41-0)
	- [workspaces](#page-42-0)
	- [help!](#page-44-0)
- [about](#page-2-0)
	- [Some things people are doing with R](#page-7-0)
- [installing](#page-15-0)
- [using](#page-16-0)
	- [calculating, assigning, combining](#page-17-0)
	- **•** [from calculations to programming](#page-24-0)

[getting data into data](#page-32-0)

## <span id="page-32-0"></span>the scan() and cbind() functions R as a spreadsheet

```
weight \leq scan()
1: 134 156 222
4:
Read 3 items
height <- scan()
 1: 60 63 72
4: Read 3 items
bmi <- (weight*703)/height^2
cbind(weight, height, bmi)
    weight height bmi
[1,] 134 60 26.16722
[2,] 156 63 27.63114
[3,] 222 72 30.10532
```
NB: to scan in character variables use scan(, what  $=$  "")

# <span id="page-33-0"></span>getting "real" data into R "there's a function for that"

- read.table() is how you get data into R
- o optimized version read.csv() even better

cars<-read.table("http://www.columbia.edu/~cjd11/ charles\_dimaggio/DIRE/resources/R/cars.txt", header=T, stringsAsFactors=F)

### <span id="page-34-0"></span>using read.csv

```
dig<-read.csv("http://www.columbia.edu/~cjd11/charles_dimaggio
DIRE/resources/R/dig.csv", header=T,
 stringsAsFactors=F) #digitalis data
 str(dig)
table(dig$TRTMT,dig$DEATH)
```
<span id="page-35-0"></span>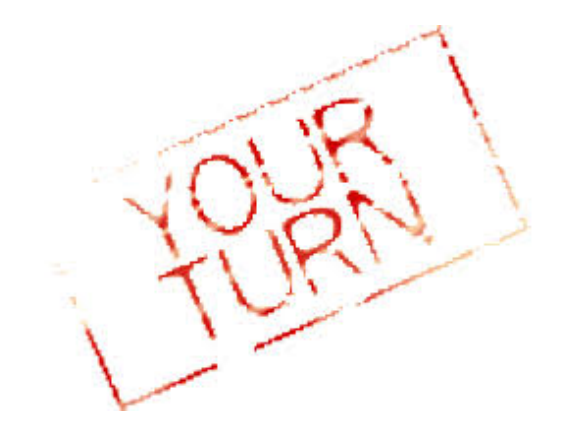

- <span id="page-36-0"></span>go to [http://www.columbia.edu/~cjd11/charles\\_dimaggio/](http://www.columbia.edu/~cjd11/charles_dimaggio/DIRE/styled-4/styled-6/) [DIRE/styled-4/styled-6/](http://www.columbia.edu/~cjd11/charles_dimaggio/DIRE/styled-4/styled-6/)
	- DIRE  $\rightarrow$  epidemiology  $\rightarrow$  R
- click to download the data file called "sparcs" to your machine
- read the file into R using read.csv()
	- remember to save the dataframe to a named object
- what is the mean age?
- how many males are in county "59" (Brooklyn)?

# <span id="page-37-0"></span>**Outline**

#### [about](#page-2-0)

• [Some things people are doing with R](#page-7-0)

## [installing](#page-15-0)

- [calculating, assigning, combining](#page-17-0)
- **•** [from calculations to programming](#page-24-0)
- **•** [packages](#page-29-0)

#### [getting data into data](#page-32-0)

#### 5 [under the hood](#page-37-0)

- [how is R different from other programs?](#page-37-0)
- [workspaces and files](#page-41-0)
- [workspaces](#page-42-0)
- [help!](#page-44-0)

## <span id="page-38-0"></span>about data and procedures

- folks come to R from programs like SAS, SPSS and (gasp) Excel
- *data manipulation* steps or procs are followed by *analytic* steps or procs
- these two activities are fairly-well demarcated and differentiated
- **o** data are mutable, procs are immutable

## <span id="page-39-0"></span>R is different functional programming, and R objects

- **o** functional programming data are immutable, functions return new "objects"
	- could be data, could be something else, e.g. a regression object, a table object
	- you only see minimal information about the new object on your screen
	- you can save the results of a function as a new object
- $\bullet$  everything in R (including functions) is an object
	- some objects you will learn about: vectors, matrices, arrays, lists, dataframes
	- objects have "characteristics" that determine how they "behave"

# <span id="page-40-0"></span>practical implications

- same function will return different results depending on the argument object type
- e.g. plot(numeric.data) returns scatterplot, plot(sp.class.data) returns a map
- you can (and often must) supply a function as an argument to another function
- $\bullet$  e.g. plot(table(a,b))
- you will write a lot of parentheses
- "magrittr" allows pipeline of operations

```
plot %>%
    table(a,b)
```
# <span id="page-41-0"></span>**Outline**

#### [about](#page-2-0)

• [Some things people are doing with R](#page-7-0)

## [installing](#page-15-0)

- [calculating, assigning, combining](#page-17-0)
- **•** [from calculations to programming](#page-24-0)
- **•** [packages](#page-29-0)

#### [getting data into data](#page-32-0)

#### 5 [under the hood](#page-37-0)

• [how is R different from other programs?](#page-37-0)

#### [workspaces and files](#page-41-0)

#### • [workspaces](#page-42-0)

• [help!](#page-44-0)

# <span id="page-42-0"></span>your workspace

and how to work in it

- R session stores objects, data etc ... in a .RData file
	- at end of session will be prompted to "save workspace"
	- you may or may not want to
	- do save your source document (we'll discuss)
- $\bullet$  getwd() to find location current workspace
- setwd() to set it
- $\vert s \vert$  or *objects* () to list current objects in workspace
- $\bullet$  rm() to remove objects
- save.image() to save current space
- save() more control
- $\bullet$  load() place .RData file back into workspace
- $\bullet$  q() quit

# <span id="page-43-0"></span>objects in your workspace

identifying, assessing, removing

- $\bullet$  ls() / objects() view the objects in the current workspace,  $pattern = search for object names that contain phrase$ eg  $ls(pattern = "dat")$
- $rm()$  / remove() remove workspace objects eg rm(dat, dat2, dat3, dat4) CAUTION -  $rm(list = ls())$  will remove everything
- str() / mode() / class() "go to" functions to assess objects
- $\bullet$  data() displays available data sets data(Titanic)
	-
	- Titanic
	- str(Titanic)

# <span id="page-44-0"></span>**Outline**

#### [about](#page-2-0)

• [Some things people are doing with R](#page-7-0)

## [installing](#page-15-0)

- [calculating, assigning, combining](#page-17-0)
- **•** [from calculations to programming](#page-24-0)
- **•** [packages](#page-29-0)

#### [getting data into data](#page-32-0)

#### 5 [under the hood](#page-37-0)

- [how is R different from other programs?](#page-37-0)
- [workspaces and files](#page-41-0)
- [workspaces](#page-42-0)
- [help!](#page-44-0)

# <span id="page-45-0"></span>getting help

online community (<http://r.789695.n4.nabble.com/>), tutorials (<http://www.ats.ucla.edu/stat/r/>), search sites (<http://www.r-project.org/search.html>), books by folks like Venebles and Aragon, and built-in help:

- $\bullet$  help() opens help page
- apropos() displays all objects matching topic
- library(help=packageName) help on a specific package
- $\bullet$  example(); demo()
- vignette(package="packageName"); vignette(package="topic")
- RSiteSearch("packageName")

```
help(sample) ; ?sample ; ??sample
apropos("sam")
example(sample)
demo(graphics)
```